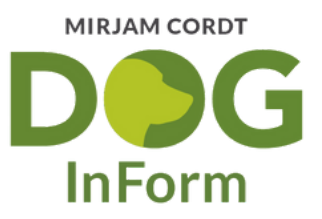

## **Affiliate-Partner** Schritt-für-Schritt-Anleitung

**Wie du kostenfrei und unkompliziert Geld verdienen kannst, indem du die DOG-InForm Online-Schulungen bewirbst und PROVISION gleichzeitig den Hunden und ihren Menschen etwas Gutes tust.**  $\int_{s}$ Öffne deinen Internetbrowser (Google Chrome, Firefox, Internet Explorer, Safari, etc.) und gib **www.digistore24.com** in die Suchleiste ein. digistore24.com C  $\rightarrow$  $\leftarrow$ Klicke nun **oben rechts** auf **Jetzt Registrieren**. 2 FILIATES FEATURES MARKTPLATZ HANDBUCH DIGIBIZ24 THET NEU VERTRÄGE HIER KÜNDIGEN LOG Digistore24 ist eine digitale Verkaufsplattform & eines der größten Affiliate-Netzwerke Europas in einer Softwa Meine Bestellung finder

Wähle nun einen eher kurzen und einprägsamen **Öffentlichen User-Namen.** 3 Gibt außerdem deine **E-Mail Adresse** und dein **selbst gewähltes Passwort** ein.

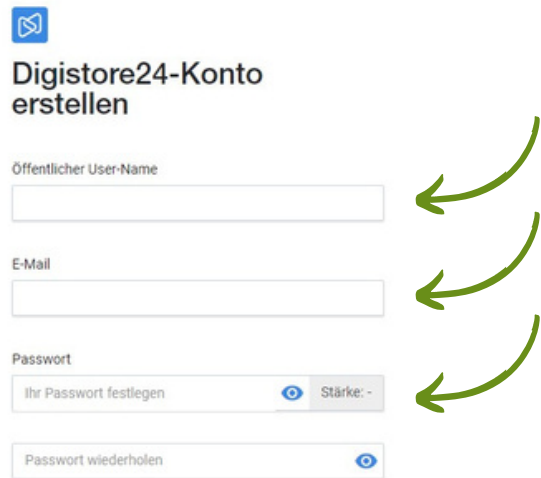

Bitte wähle unbedingt das Feld **Ich bin ein Affiliate** aus und **Bestätige**, dass du den B2B-Vertrag und die Datenschutzerklärung gelesen hast. Klicke dann auf **Weiter.**

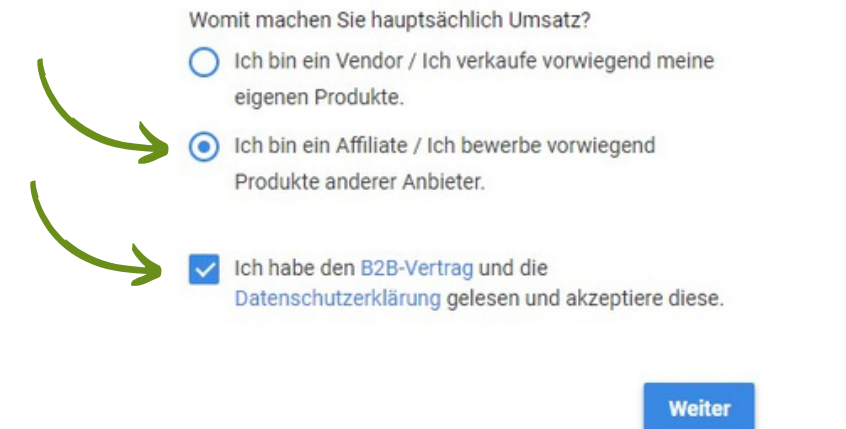

Fülle bitte ebenfalls alle weiteren geforderten Daten aus und bestätige es 5 mit **Weiter**. Nun bekommst du eine **E-Mail mit einem Bestätigungsbutton**.

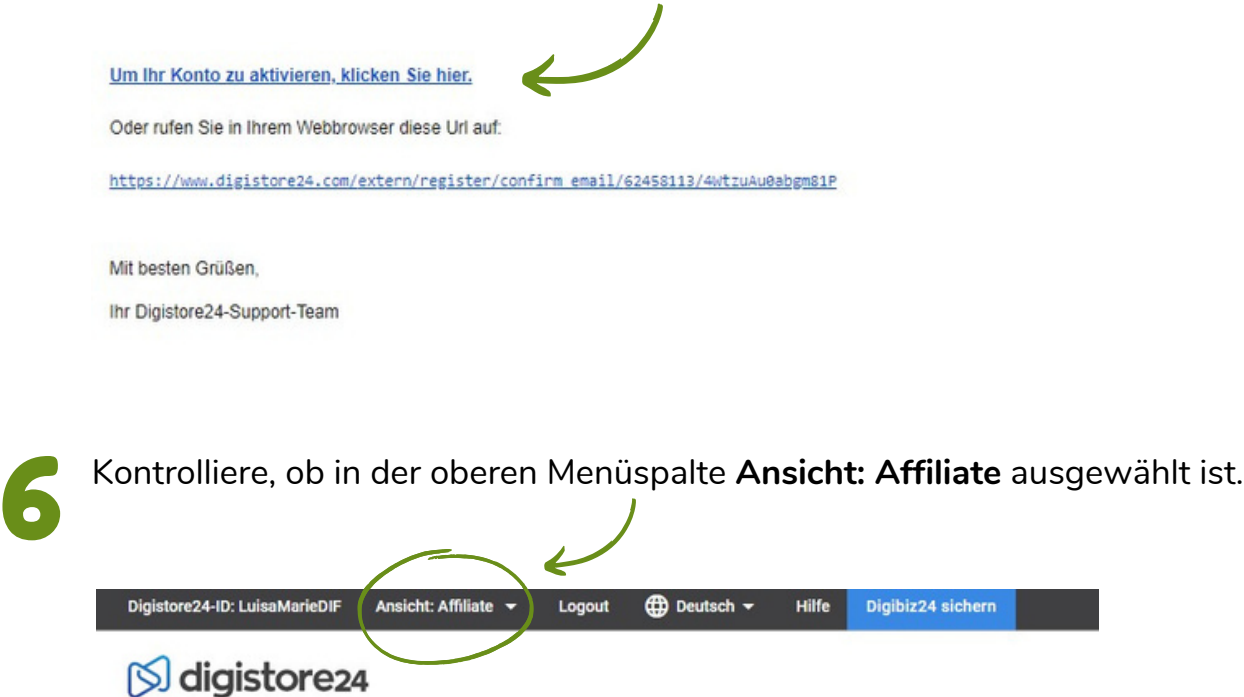

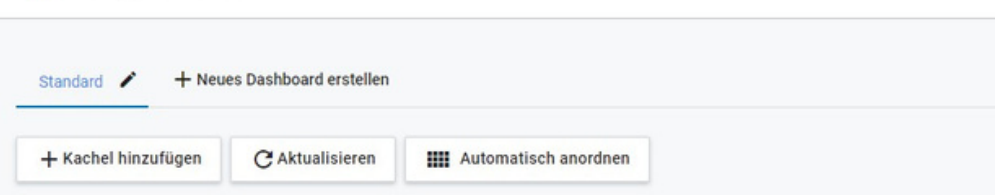

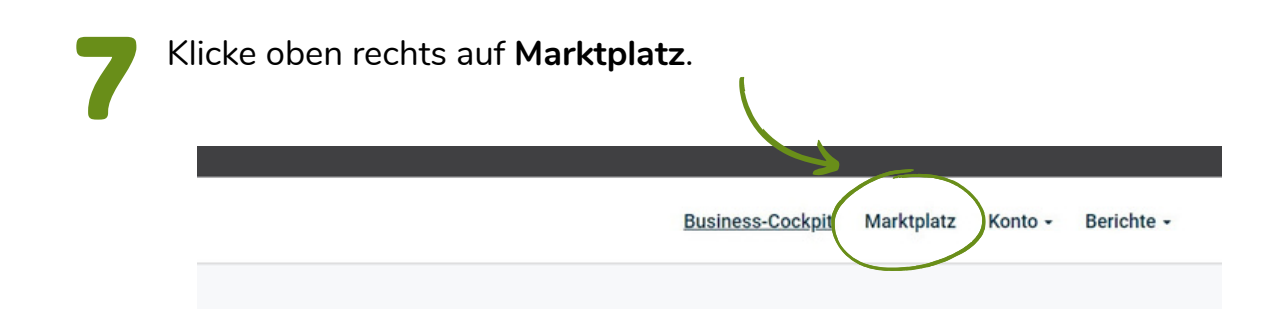

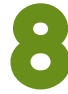

Nun öffnet sich eine Suchansicht. Unter **Produktname** kannst du 8 nacheinander die folgenden **Produkt-ID's** der Online-Schulungen eingeben:

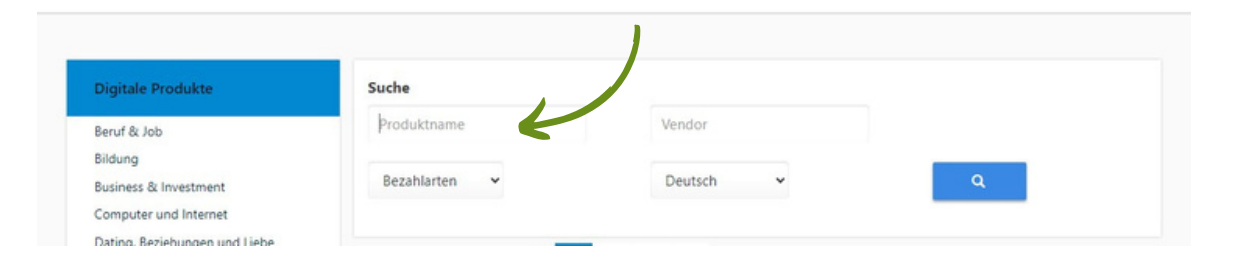

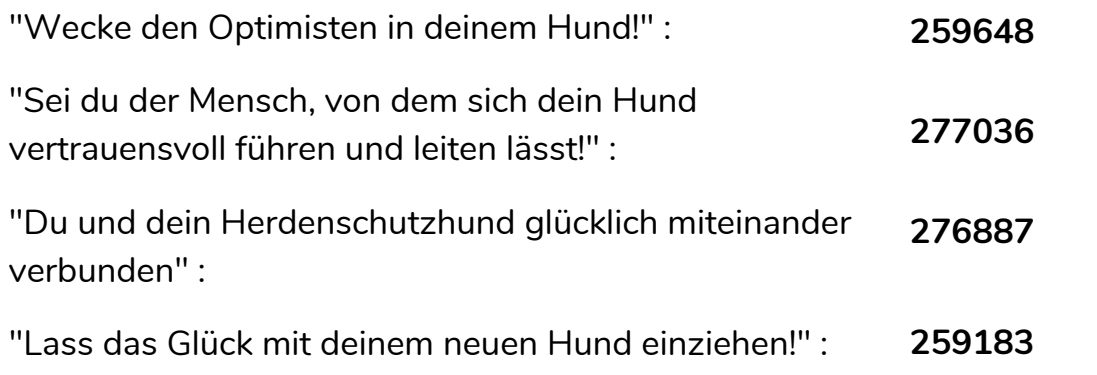

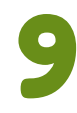

Klicke bei jeder Online-Schulung auf den Button Jetzt promoten. Es erscheint<br>
9 ein Promo-Link mit deinem User-Namen, den du nun für Bewerbungszwecke ein Promo-Link mit deinem User-Namen, den du nun für Bewerbungszwecke nutzen kannst. Hier beispielhaft mit ID 259648

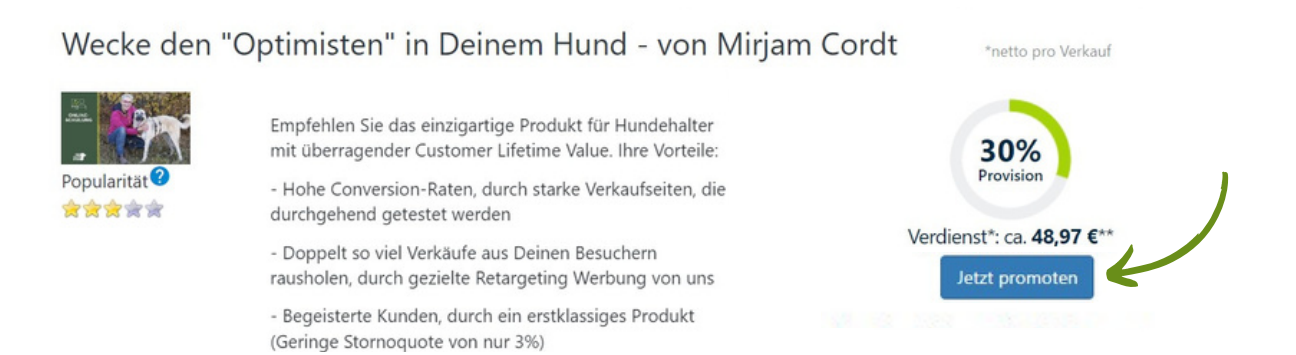

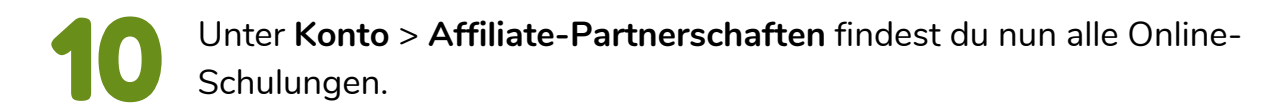

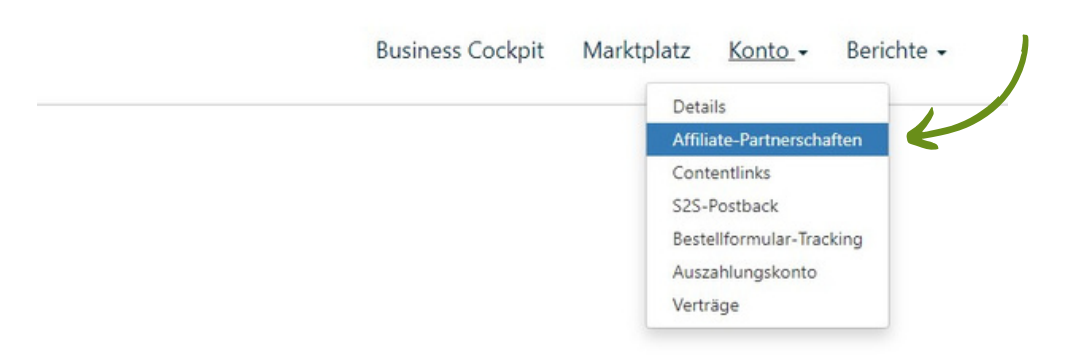

Klicke auf das Symbol **Stift** bei der jeweiligen Online-Schulung um den 11 **Promo-Link** erneut zu erhalten.

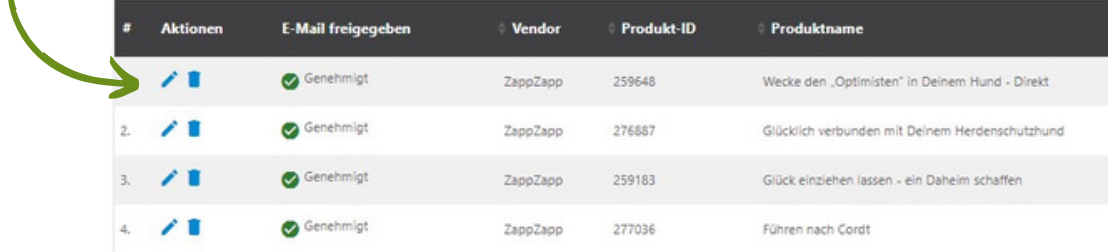

**WICHTIG: Bitte nutze ausschließlich den Promo-Link mit deinem User-Namen, denn nur so können wir die Provision richtig zuordnen.<br>
12 Namen, denn nur so können wir die Provision richtig zuordnen.** 

> Wenn du überprüfen möchtest, ob der Promo-Link funktioniert, gehe über ihn auf die **Produktseite** > **klicke auf den Digistore-Link** > **scrolle ganz nach unten** > **rechts unten** befindet sich dann grau hinterlegt **dein Affiliate User-Name**

> > AGB | Impressum | Widerrufsbelehrung | Datenschutzerklärung | Datenschutzeinstellungen | Kontakt C 2023 Digistore24 GmbH, alle Rechte vorbehalten

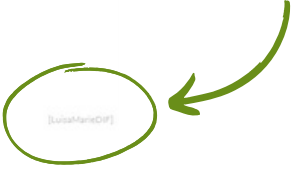

Du erhältst von uns Vorlagen in Form von digitalen Bannern, die du für deine Werbezwecke auf Social Media und deiner Website nutzen kannst.

Bei Fragen kannst du dich jederzeit an **info@mirjamcordt.com** wenden. **Lieben Dank, dass du mit dazu beiträgst, die Welt für die Menschen und ihre Hunde noch friedvoller zu machen - so dass es nur noch Gewinner und keine Verlierer mehr gibt!**